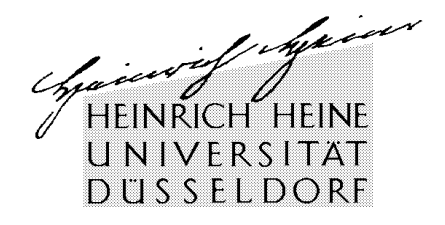

#### AG Portale

# Informationsblatt für Studierende zur Einführung des Studierendenportals im Wintersemester 2009 / 2010

Das Studierendenportal führt Daten, Informationen und Funktionen unterschiedlicher IT-Systeme der Hochschule unter einer Oberfläche zusammen. So können Sie beispielsweise

- alle Lehrveranstaltungsterminen der aktuellen Woche in einer übersichtlichen Darstellung und über den Terminkalender sogar Zugriff auf die Materialien der Vorlesung erhalten (falls die Dozierenden solche hinterlegt haben),
- auf Prüfungstermine hingewiesen werden,
- an ULB Rückgabetermine für Bücher erinnert werden,
- Ankündigungen empfangen, die Dozierende für eine Ihrer Veranstaltung hinterlegt haben,
- Prüfungsergebnisse nachschauen,
- direkten Zugriff auf das ULB-Konto und die Uni-Mail haben,
- uvm

Details zum Leistungsspektrum finden Sie auf der zweiten Seite dieses Informationsblattes,

#### **Zugangsvoraussetzungen**

Um das Studierendenportal nutzen zu können, ist es notwendig, dass Sie Ihre Nutzerkennung freigeschaltet haben. Die Kennung zusammen mit einem Initialpasswort wurde Ihnen mit den Immatrikulationsunterlagen zugestellt.

Die Freischaltung können Sie unter der Adresse

http://idm.verwaltung.uni-duesseldorf.de/

erledigen. Ein gesonderter Flyer des ZIM gibt die notwendige Hilfestellung.

## **Aufruf und Anmeldung**

Die Anmeldeseite des Studierendenportals hat die nachstehende Adresse

https://studierende.uni-duesseldorf.de

Sie können das Portal problemlos mit jedem modernen Browser erreichen, insbesondere mit dem Internet Explorer oder Firefox. Nach dem Aufruf des Portals müssen Sie auf der Anmeldeseite Ihre persönliche Nutzerkennung und das von Ihnen gewählte Passwort eingeben. Wenn Sie während der ersten Tage im Semester noch eine Zertifikatswarnung erhalten, so können Sie diese unbesorgt "wegklicken".

### **Dokumentation**

Eine schriftliche Dokumentation zum Studierendenportal ist verfügbar unter

http://portale.uni-duesseldorf.de

Von dieser Seite aus führt ein Link auch direkt zur Anmeldeseite des Portals.

## **Leistungen des Portals**

Details zum Leistungsumfang gibt die folgende Zusammenstellung. Unter den dunkelgrauen Blöcken, die einen Funktionsbereich darstellen, sind wichtige Einzelfunktionen oder Funktionsgruppen aufgezählt.

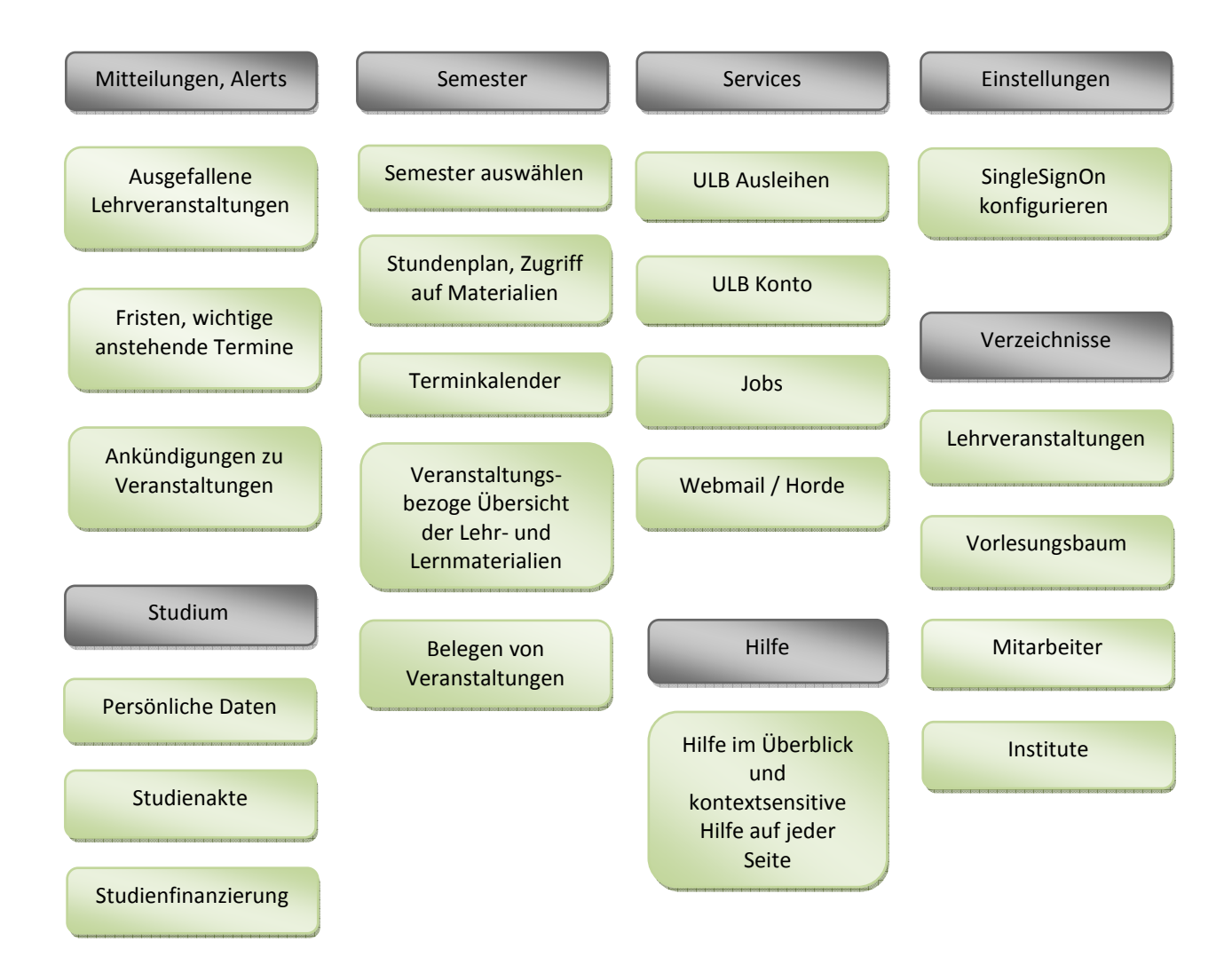